## ИНСТРУКЦИЯ ПО РАБОТЕ С ПРОГРАММАТОРОМ

## *Программатор предназначен для обновления ПО модулей CAN-LOG Р145\_20\_\*\*/60*

## РАБОТА В РЕЖИМЕ ПРОГРАММИРОВАНИЯ ( программа UCanlogUpdater)

- подключиться к интернету
- подключить программатор к USB порту ПК
- установить драйверы
- подключить к программатору переходник
- подключить к переходнику модуль CAN-LOG Р145\_20\_\*\*/60
- запустить программу **UCanlogUpdater** на ПК

- программа автоматически выберет COM-порт, покажет **дату последнего обновления и серийный номер модуля.** (см. рисунок 1)

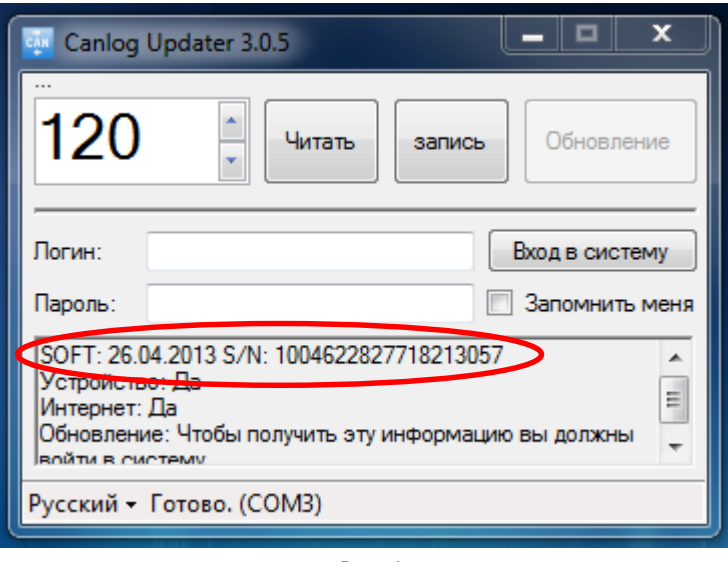

Рис.1

- необходимо войти в программу, введя **логин и пароль**

- если для модуля обновление не требуется, то появится надпись *Обновление: Устройство имеет последнюю версию ПО,* а окно *Обновление* будет неактивными (см. рисунок 2)

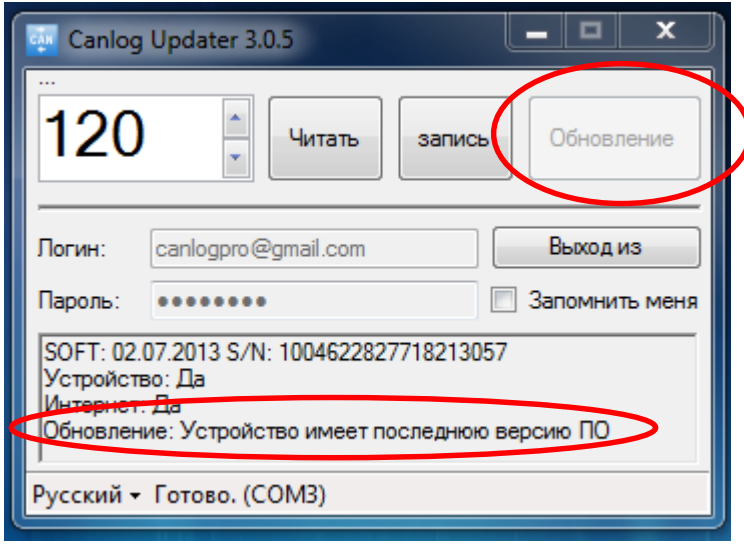

- если для модуля требуется обновление, то появится надпись *Обновление: Доступно новое обновление,* и окно *Обновление* будет активными (см. рисунок 3)

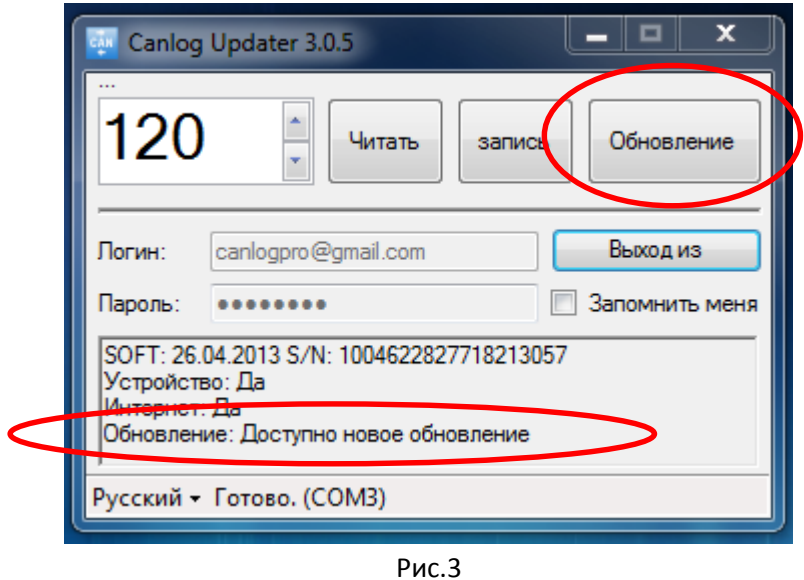

- нажимаем на *Обновление*
- подождать пока закончится загрузка обновления (см. рисунок 4)

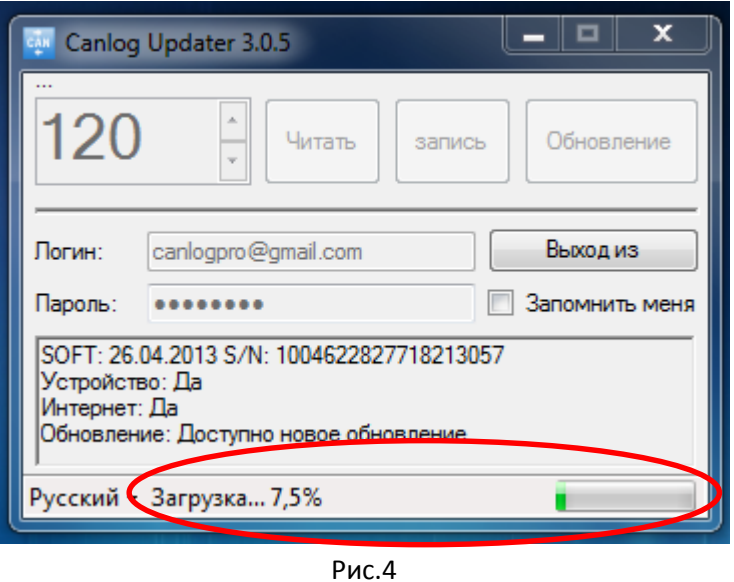

- появится надпись *Обновление: Устройство имеет последнюю версию ПО,* последняя версия прошивки и окно *Обновление* станет неактивным (см. рисунок 4)

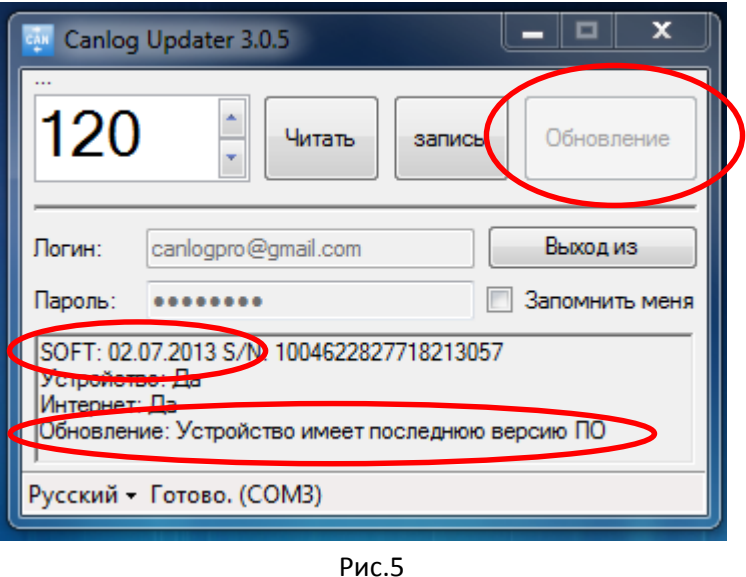

## - **на этом программирование модуля считается законченным**

- программатор позволяет ввести номер программы для устанавливаемого на автомобиль модуля: выставить номер программы кнопками «вверх» или «вниз» и нажать *Запись* – в окошке сохранится введенная программа (см. рисунок 6)

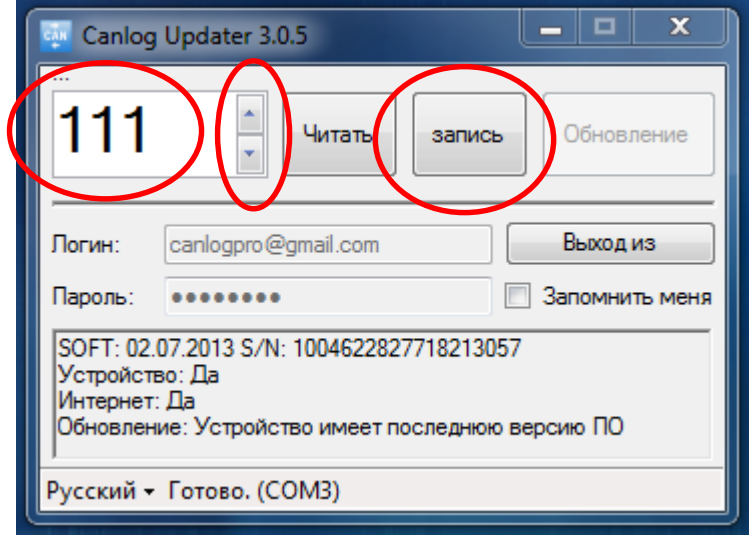

Рис.6

- прочитать номер программы можно, нажав на *Читать* - в окошке отобразится введенная программа (см. рисунок 7)

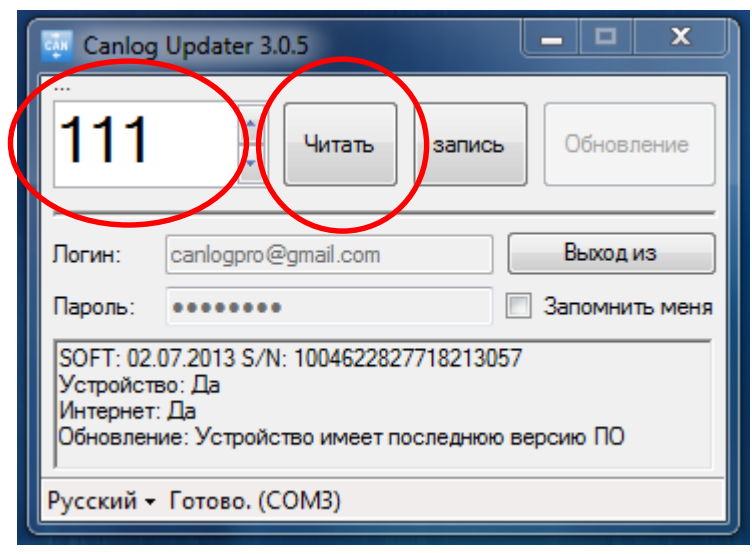

Рис.7